# **Maintenance**

This service is used to define and maintain the parameters and definitions that are required by Adabas System Coordinator.

- [Maintenance Menu](#page-0-0)
- [Maintain Client Runtime Controls](#page-0-1)
- [Maintain Daemon Groups](#page-17-0)

# <span id="page-0-0"></span>**Maintenance Menu**

# **To display the Maintenance menu**

● Select service 1 from the main menu.

## **Note:**

The Current LFILE 152 Settings window may appear before the Maintenance menu. See the section System Settings for more information.

```
18:32:35 ***** A D A B A S SYSTEM COORDINATOR 8.1.2 ***** 2006-07-20
                      - Maintenance - C11000M1
Run-mode: Local
                     Code Service
                     ---- ----------------------------
                     1 Client Runtime Controls
                     2 Daemon Group Parameters
                     . Exit
                     ---- ----------------------------
               Code..: _ 
 Command ==>
Enter-PF1---PF2---PF3---PF4---PF5---PF6---PF7---PF8---PF9---PF10--PF11--PF12
     Help Exit Refr Add Menu
```
<span id="page-0-1"></span>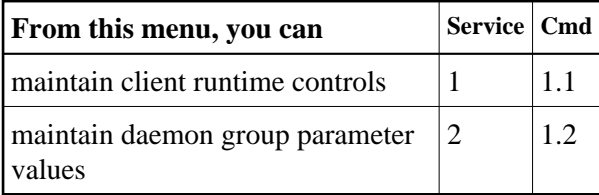

# **Maintain Client Runtime Controls**

This function is used to define/maintain runtime controls for jobs that use Adabas System Coordinator services and any of the client-based products that depend on Adabas System Coordinator: Adabas Fastpath, Adabas Transaction Manager and Adabas Vista.

Runtime controls determine the operational behaviour of these products in a given job. You can adjust this behaviour on a case-by-case basis by specifying overrides to tailor operation for a particular transaction code (TP systems), stepname (batch jobs) or login id. You can also define a special type of API runtime control, for completely dynamic reconfiguration.

# **Note:**

See section Parameters for a complete description of all runtime controls.

# **Note:**

Runtime controls are shared between all installed optional products, and can be defined by any of the administration applications (SYSCOR, SYSAVI, SYSAFP, SYSATM). You can administer the runtime controls of any product from any application.

- [List Runtime Controls](#page-1-0)
- [Add a Runtime Control](#page-2-0)
- [Maintain Runtime Controls](#page-9-0)

# <span id="page-1-0"></span>**List Runtime Controls**

# **To display a list of existing definitions**

1. Select service 1 from the Maintenance menu or enter the command 1.1 on the command line.

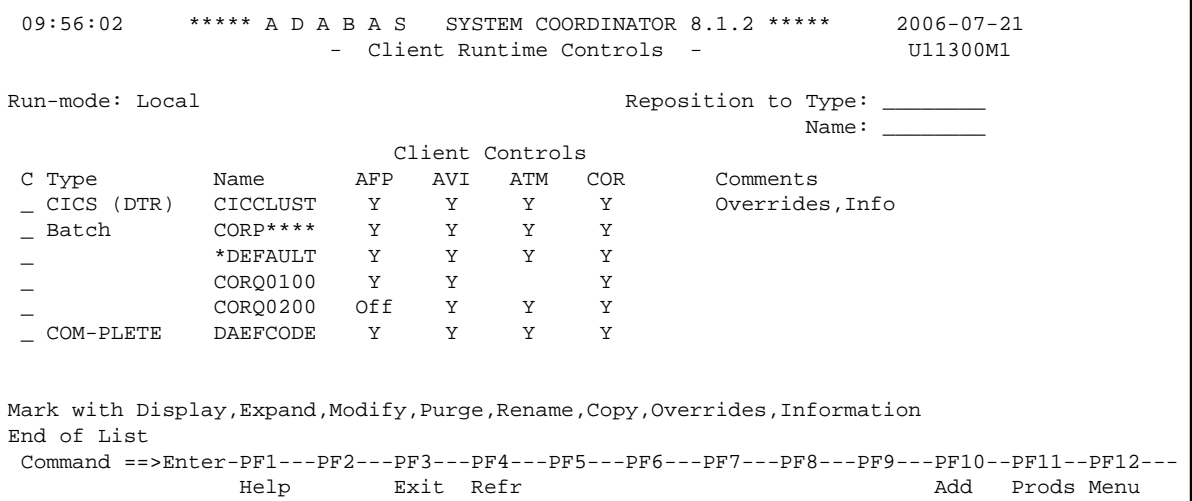

2. The list shows the service or job type, the name and for which products controls are defined. The Comments column shows whether overrides or site information are defined for this service/job.

- 4. Taking the above example:
	- any batch job with a name beginning CORP will use the controls defined for CORP\*\*\*\*
	- job CORQ0100 will use its own controls (but it will use the Adabas Transaction Manager controls defined for \*DEFAULT, because there are none defined for CORQ0100)
	- job CORQ0200 will use its own controls and Adabas Fastpath is disabled for this job
	- any other batch job will use the controls defined for \*DEFAULT
- 5. If you wish to display or modify controls or overrides for one of the other products, press PF11 and mark the required product:

```
+-----------------------------------+
! 10:05:15 U1PRODM1 !
1. The contract of the contract of the contract of the contract of the contract of
! Select which product's runtime !
! controls you want to maintain: !
1. The contract of the contract of the contract of the contract of the contract of
! _ System Coord. !
\frac{1}{2} \frac{1}{2} Adabas Fastpath
! x Adabas Vista !
! _ Transaction Manager !
1. The contract of the contract of the contract of the contract of the contract of
! PF3 Exit !
! !+
-----------------------------------+
```
6. If there is more than a screen of definitions, use PF7 and PF8 to scroll up and down, PF6 and PF9 to go to the top or bottom of the list, or use the Reposition field to position anywhere within the list.

# <span id="page-2-0"></span>**Add a Runtime Control**

# **To add a new definition**

1. Press PF10 from the Client Runtime Controls list.

The following window will appear:

```
12:32:48 ***** A D A B A S SYSTEM COORDINATOR 8.1.2 (I003) ***** 2008-05-22
                        - Add Client Runtime Control - U11310M1 
 Run-mode: Local (node 0) 
 Select (mark one) : 
                             _ Batch 
                             _ COM-PLETE 
                             _ CICS (DTR - Dynamic transaction routing) 
                            _ CICS (Standard) 
                              _ IMS (DTR) 
                            \_ UTM (DTR)
                            \_ TSO
                            \_ CMS
                           - TIAM
                             _ more choices for type or 
                             _ API controlled - type 1 
                             _ API controlled - type 2 
 Command ==> 
Enter-PF1---PF2---PF3---PF4---PF5---PF6---PF7---PF8---PF9---PF10--PF11--PF12---
Help Exit Nenu and Exit Menu and Exit Menu and Exit Menu and Exit Menu and Exit Menu and Menu and Menu and Me
```
2. Select a job type for the job from the list provided.

Each different job type has different characteristics and it is therefore important to select the correct type.

#### **Note:**

Select the job type "CICS (Standard)" if CICS/MRO is to be used without dynamic transaction routing or for other CICS environments. Select the job type "CICS (DTR – Dynamic Transaction Routing)" if CICS/MRO is to be used with dynamic transaction routing.

If you mark the selection "more choices for type", another selection window will appear with additional job types. If you need to use any of these, contact Software AG for advice.

If you mark either of the API controlled types, you can define a set of runtime controls which can be activated dynamically by API. You must enable API overrides for any job where you want to use this API definition and name it in the job's list of permissible APIs.

#### **Note:**

Dynamically activated API runtime controls are not yet available.

3. After selecting a job type, press Enter. In the following example, the job type "CICS (DTR – Dynamic Transaction Routing)" was selected which results in the following screen being displayed:

```
10:20:21 ***** A D A B A S SYSTEM COORDINATOR 8.1.2 ***** 2006-07-21
                              - Add Client Runtime Control - Control - U11310M4
 Run-mode: Local
           Type: CICS (DTR)
          Name: _
This is a complex type of runtime which is capable of running in basic mode
and in DTR mode.
You must define a System Coordinator group (and its members) with PRODUCT=DTR
AND the member(s) of that group must be executing in order to achieve DTR
capability, otherwise it is ignored. 
The name specified above is a unique name for the runtime controls for the
DTR service (it is not a jobname). You must also use the 'Expand' line
command to enter the list of all jobs in the service
 Command ==>
Enter-PF1---PF2---PF3---PF4---PF5---PF6---PF7---PF8---PF9---PF10--PF11--PF12---
 Help Exit Add Menu
```
4. Enter the service name (which may not contain \* wildcards, in this example CICSPROD was entered) and press PF5 to continue:

```
10:24:07 ***** A D A B A S SYSTEM COORDINATOR 8.1.2 ***** 2006-07-21
                - System Coordinator Runtime Controls - U11310M5 
Run-mode: Local Operation mode (mark one): 
Type: CICS (DTR) Use normal autodetect approach: X
                                       Enable COR even if no products: \overline{\phantom{a}}Disable all products including COR: _
General Settings
    Estimated Client Sessions: 1000______ API runtime overrides..: N (Y/N)
   Memory pool extents (k)..: 256_ Group..................: ______
    Use additional exits.....: N (Y/N)
Maximum idle time (sec)..: 3600_______ Non-terminal idle time.:
Generate RSP009/79 (Y/N).: Y (until 0_________ seconds elapse)
Command ==Enter-PF1---PF2---PF3---PF4---PF5---PF6---PF7---PF8---PF9---PF10--PF11--PF12---
      Help Exit Add Menu
```
5. The screen is pre-filled with default values for this control type. Please refer to the Parameters section for a description of each parameter. DTR jobs require a System Coordinator Group name. Enter that now or press PF5 which will set the group name, if only one group is defined, or give you a list of defined groups to choose from, if more than one group is defined.

10:28:51 \*\*\*\*\* A D A B A S SYSTEM COORDINATOR 8.1.2 \*\*\*\*\* 2006-07-21 - System Coordinator Runtime Controls - U11310M5 Run-mode: Local **Communist Communist Communist Communist Communist Communist Communist Communist Communist Communist Communist Communist Communist Communist Communist Communist Communist Communist Communist Communist Commu** Type: CICS (DTR) Use normal autodetect approach: X Name: CICSPROD **Enable COR** even if no products: Disable all products including COR: \_ General Settings Estimated Client Sessions: 2000\_\_\_\_\_\_\_ API runtime overrides..: N (Y/N) Memory pool extents (k)..: 256\_ Group....................... CORGROUP Use additional exits.....:  $N (Y/N)$ Maximum idle time (sec)..: 3600\_\_\_\_\_\_\_\_ Non-terminal idle time.: \_ Generate RSP009/79 (Y/N).: Y (until 0\_\_\_\_\_\_\_\_\_ seconds elapse) Command ==> Enter-PF1---PF2---PF3---PF4---PF5---PF6---PF7---PF8---PF9---PF10--PF11--PF12--- Help Exit Add Menu

6. Press PF5 again to add the control.

```
10:32:26 ***** A D A B A S SYSTEM COORDINATOR 8.1.2 ***** 2006-07-21
               - System Coordinator Runtime Controls - U11310M5 
Run-mode: Local Operation mode (mark one):
Type: CICS (DTR) \qquad \qquad Use normal autodetect approach: X
Name: CICSPROD exercise contracts: Let us a matrix Enable COR even if no products:
                                   Disable all products including COR: _
General Settings
    Estimated Client Sessions: 2000______ API runtime overrides..: N (Y/N)
   Memory pool extents (k)..: 256_ Group..................: CORGROUP
    Use additional exits.....: N (Y/N) 
Maximum idle time (sec)..: 3600 Non-terminal idle time.:
Generate RSP009/79 (Y/N).: Y (until 0_________ seconds elapse)
 Command ==>
Enter-PF1---PF2---PF3---PF4---PF5---PF6---PF7---PF8---PF9---PF10--PF11--PF12---
      Help Exit Add Menu
```
You can now:

- Modify the values and press PF5 to update them
- **•** Press PF3 to return to the list
- Press PF12 to return to the main menu
- Press PF9 to define permissible API controls (these will only be honoured if you also set API runtime overrides to Y). Enter the names of up to 64 API controls, which must already be defined, and press PF5

```
10:35:04 ***** A D A B A S SYSTEM COORDINATOR 8.1.2 ***** 2006-07-21 
              - System Coordinator Runtime Controls - U11310M6
  Run-mode: Local 
  Type: CICS (DTR) 
  Name: CICSPROD 
The following API runtime overrides are allowed: 
________ ________ ________ ________ ________ ________ ________ ________ 
________ ________ ________ ________ ________ ________ ________ ________
________ ________ ________ ________ ________ ________ ________ ________
________ ________ ________ ________ ________ ________ ________ ________
________ ________ ________ ________ ________ ________ ________ ________ 
________ ________ ________ ________ ________ ________ ________ ________
________ ________ ________ ________ ________ ________ ________ ________
________ ________ ________ ________ ________ ________ ________ ________
 Command=>
Enter-PF1---PF2---PF3---PF4---PF5---PF6---PF7---PF8---PF9---PF10--PF11--PF12--- 
      Help Exit Upd Menu
```
Press PF10 to define additional options and select option 1 to define command retry requirements or option 2 to define debug settings

```
+---------------------------------------------------------+
! 10:43:37 Runtime Controls 2006-07-21 !
! - Additional - U1SCJAM1 !
If the contract the contract of the contract of the contract of the contract of the contract of the contract of
! Code Service !
! ---- -------------- !
! 1 Command Retry !<br>
2 Debug Settings !
! 2 Debug Settings !
! . Exit !
! ---- -------------- !
\qquad \qquad \text{Code} \ldots: \qquad \qquadIf the contract the contract of the contract of the contract of the contract of the contract of the contract of
If the contract the contract of the contract of the contract of the contract of the contract of the contract of
! Command ==> !
If the contract the contract of the contract of the contract of the contract of the contract of the contract of
! PF1 Help PF3 Exit PF12 Menu !
If the contract the contract of the contract of the contract of the contract of the contract of the contract of
+---------------------------------------------------------+
```
• For command retry, you can define automatic retry of Adabas commands that complete with particular response codes and subcodes. Specify the number of retry attempts and interval. You can also restrict the retry to particular databases or files and request an informational operator message on the first retry attempt. As soon as response 0 is received, control returns to the application. Press PF5 to save the retry settings.

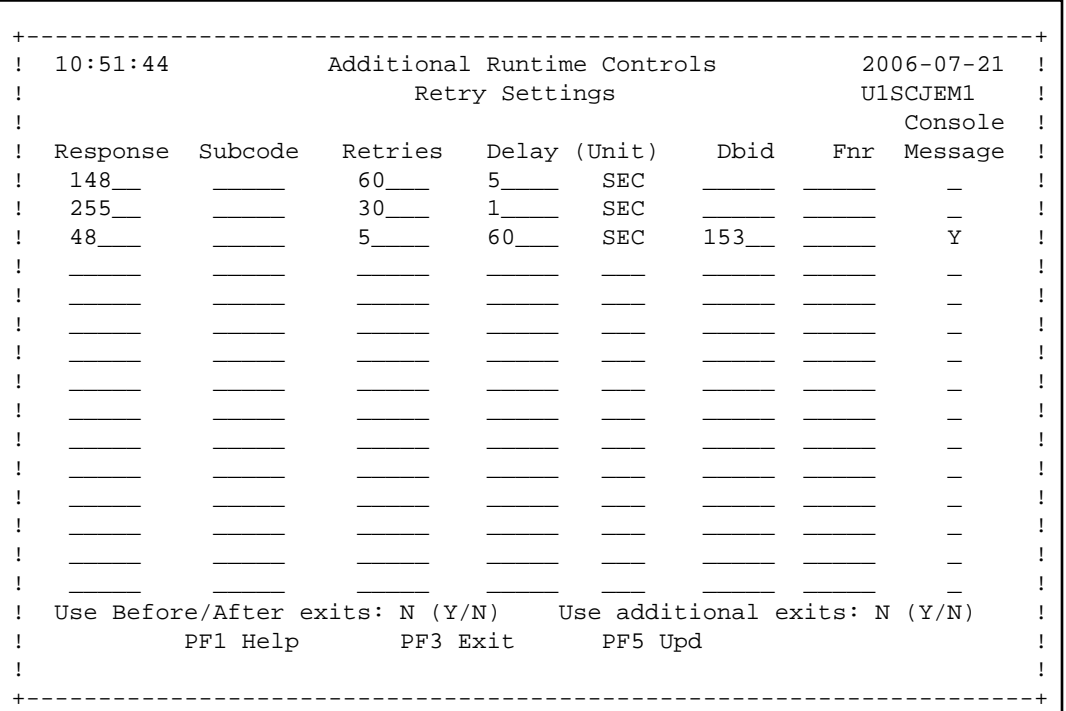

Use debug settings to produce diagnostic snaps for unexpected Adabas response codes. For more information, please refer to Using the Client Event Debug Monitor .

```
+-------------------------------------------------------+
! 10:55:02 Additional Runtime Controls 2006-07-21 !
! Debug Event Monitor controls U1SCJBM1 !
If the contract the contract of the contract of the contract of the contract of the contract of the contract of
! Debug monitoring scope ...................: ALL !
! Set debug event for: !
! Adabas Response Code: ___ and Sub-code: ___ |
! Or mark for generic error: _ |
If the contract the contract of the contract of the contract of the contract of the contract of the contract of
! And optionally restrict to dbid: _____ !
! and file number: _____ !
If the contract the contract of the contract of the contract of the contract of the contract of the contract of
! Debug event output - choose one of: !
! None: X !
! 'Event' session only: _ !
! All sessions for this client: _ |
! All sessions for this job: _ |
! All memory for this job: _ |
If the contract the contract of the contract of the contract of the contract of the contract of the contract of
! Maximum events to output \dots\dots\dots\dots\dots: 0___ !
If the contract the contract of the contract of the contract of the contract of the contract of the contract of
! PF1 Help PF3 Exit PF5 Upd PF10 More !
If the contract the contract of the contract of the contract of the contract of the contract of the contract of
+-------------------------------------------------------+
```
7. Here is an example of adding controls for a batch job. Press PF10 from the list, mark Batch and press Enter to continue:

```
10:58:17 ***** A D A B A S SYSTEM COORDINATOR 8.1.2 ***** 2006-07-21
                      - Add Client Runtime Control - The U11310M1
  Run-mode: Local 
  Select (mark one) :
                        x Batch 
                        _ COM-PLETE 
                         _ CICS (DTR - Dynamic transaction routing)
                        _ CICS (Standard) 
                       \_ IMS (DTR)
                       \_ UTM (DTR)
                       \_ TSO
                       \_ CMS
                       - TIAM
                        _ more choices for type or
                        _ API controlled
  Command ==> 
Enter-PF1---PF2---PF3---PF4---PF5---PF6---PF7---PF8---PF9---PF10--PF11--PF12---
Help Exit Nenu and Exit Menu and Exit Menu and Exit Menu and Exit Menu and Exit Menu and Menu and Menu and Me
```
8. Enter the jobname and press PF5:

```
10:20:21 ***** A D A B A S SYSTEM COORDINATOR 8.1.2 ***** 2006-07-21
                  - Add Client Runtime Control - CONTROL UNIVERSITY
Run-mode: Local
         Type: Batch
         Name: natpbat_ (* for default controls for this type)
This is a standard type of runtime.
 Command ==>
Enter-PF1---PF2---PF3---PF4---PF5---PF6---PF7---PF8---PF9---PF10--PF11--PF12---
 Help Exit Add Menu
```
A job name may contain one or more asterisks (\*) to indicate a wild card. For example, the runtime control with the name CICS\*\*PR will be found by any job with the value "CICS" in positions 1-4 and the value "PR" in positions 7-8, no matter what the characters are in positions 5-6. If an asterisk (\*) is the last character in a job name, the remainder of positions in the name through the eighth are padded with asterisks. A single asterisk indicates that is the default definition for this job type.

Controls are always matched on type. The order of search within type is

1. Match on exact job name.

- 2. Match on wild card definitions.
- 3. Use the default for the job type, if one has been defined.

#### **Note:**

The number of wild card job names defined for a job type has a direct effect on the number of Adabas commands needed to establish the runtime controls at initialization. This is particularly relevant to batch jobs that process relatively few Adabas commands.

9. Different control types have different settings and different default values. Make any required changes and press PF5 to add the definition. You can then define API overrides and additional options or return to the list, as described in 6.

```
11:13:23 ***** A D A B A S SYSTEM COORDINATOR 8.1.2 ***** 2006-07-21
               - System Coordinator Runtime Controls - U11310M5 
Run-mode: Local Operation mode (mark one): 
Type: Batch Use normal autodetect approach: X
Name: NATPBAT Name: NATPBAT
                              Disable all products including COR: _
General Settings
 Estimated Client Sessions: 2_________ API runtime overrides..: N (Y/N)
 Memory pool extents (k)..: 256_
    Use additional exits.....: N (Y/N)
Maximum idle time (\text{sec})..: Command ==>
Enter-PF1---PF2---PF3---PF4---PF5---PF6---PF7---PF8---PF9---PF10--PF11--PF12---
     Help Exit Add Menu
```
# <span id="page-9-0"></span>**Maintain Runtime Controls**

## **To maintain a job parameter**

• Select it by entering one of the following options in column C on the Client Runtime Controls list:

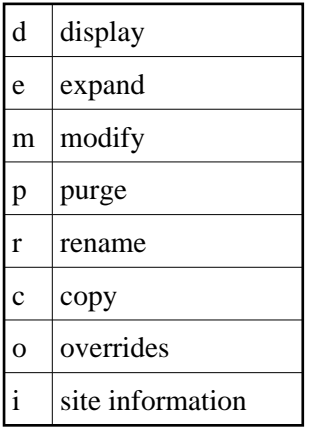

Display and modify will provide screens in which you can make modifications to the job parameters. See section Parameters for information on each parameter. For purge, rename, and copy, you are prompted to confirm the action to be taken.

- [Display/Modify Runtime Control](#page-10-0)
- [Expand Runtime Control](#page-10-1)
- [Purge a Runtime Control](#page-11-0)
- [Rename a Runtime Control](#page-12-0)
- [Copy a Runtime Control](#page-12-1)
- [Maintain Site Information](#page-13-0)
- [Maintain Client Runtime Control Overrides](#page-14-0)
- [Dynamic Client Runtime Configuration for Experts](#page-16-0)

# <span id="page-10-0"></span>**Display/Modify Runtime Control**

### **to display/modify a runtime control**

1. Select it from the list by marking column C with a "d" or "m" as appropriate (example below is for modify).

```
11:37:13 ***** A D A B A S SYSTEM COORDINATOR 8.1.2 ***** 2006-07-21
                - System Coordinator Runtime Controls - U11310M5 
Run-mode: Local Operation mode (mark one): 
Type: COM-PLETE The Use normal autodetect approach: X
Name: DAEFCODE Enable COR even if no products: _
                                  Disable all products including COR: _
General Settings
    Estimated Client Sessions: 1000______ API runtime overrides..: N (Y/N)
   Memory pool extents (k)..: 256 Group..................: CORGROUP
   Use additional exits.....: N (Y/N)Maximum idle time (sec)..: 3600________ Non-terminal idle time.:
Generate RSP009/79 (Y/N).: Y (until 0_________ seconds elapse)
 Command ==>
Enter-PF1---PF2---PF3---PF4---PF5---PF6---PF7---PF8---PF9---PF10--PF11--PF12---
    Help Exit Add Menu
```
- 2. Make any necessary modifications (modify only).
- 3. Use PF9 to display/modify the list of permissible API overrides.
- 4. Use PF10 to display/modify additional options.
- <span id="page-10-1"></span>5. Press PF5 to confirm (modify only).

### **Expand Runtime Control**

### **to expand a runtime control**

1. Select it from the list by marking column C with an "e".

```
11:39:03 ***** A D A B A S SYSTEM COORDINATOR 8.1.2 ***** 2006-07-21
                - Client Runtime Service Members - 011390M1
Run-mode: Local 
 Job type: CICS (DTR)
 Service name: CICCLUST
             C Name Comments
             _ CICSDAEF
             _ CICSDA2F
             _ CICSDA3F
Mark with Purge, Rename
Top of List 
 Command ==> 
Enter-PF1---PF2---PF3---PF4---PF5---PF6---PF7---PF8---PF9---PF10--PF11--PF12---
    Help Exit Refr Add Menu
```
2. Expand is only relevant for DTR definitions. Expand allows you to define which jobs comprise that DTR service. Use PF10 to add a job. You can subsequently purge or rename it by marking it with P or R. All jobs defined for a DTR service will use the runtime controls specified on that service.

### <span id="page-11-0"></span>**Purge a Runtime Control**

- **to purge a runtime control** 
	- 1. Select it from the list by marking column C with a "p".

```
+------------------------------------+
! 11:41:08 Purge 2006-07-21 !
! Runtime Control U11340M1 !
1. The contract of the contract of the contract of the contract of the contract of the contract of the contract of
! Type: Batch !
! Name: CORQ0200 !
1. The contract of the contract of the contract of the contract of the contract of the contract of the contract of
! \qquad \qquad \qquad All \qquad \qquad !
! _ Transaction Mgr. !
! _ Fastpath !
! _ Vista !
1. The contract of the contract of the contract of the contract of the contract of the contract of the contract of
! Mark Product(s) to purge or All !
! (Overrides will also be purged) !
! Command ==> !
! PF1 Help PF3 Exit PF5 Purge !
1. The contract of the contract of the contract of the contract of the contract of the contract of the contract of
+------------------------------------+
```
#### **Maintain Runtime Controls Maintenance**

- 2. Mark which products' runtime controls you wish to purge or All to purge the entire control.
- 3. Press PF5 to confirm

# <span id="page-12-0"></span>**Rename a Runtime Control**

# **to rename a runtime control**

1. Select it from the list by marking column C with a "r".

```
+------------------------------------+
! 11:43:19 Rename 2006-07-21 !
! Runtime Control U11350M1 !
 1. The contract of the contract of the contract of the contract of the contract of the contract of the contract of
 1. The contract of the contract of the contract of the contract of the contract of the contract of the contract of
! Type: Batch !
 1. The contract of the contract of the contract of the contract of the contract of the contract of the contract of
! Name: CORQ0200 !
 1. The contract of the contract of the contract of the contract of the contract of the contract of the contract of
! New Name: ________ !
 1. The contract of the contract of the contract of the contract of the contract of the contract of the contract of
! Press PF5 to confirm rename !
 1. The contract of the contract of the contract of the contract of the contract of the contract of the contract of
 1. The contract of the contract of the contract of the contract of the contract of the contract of the contract of
! Command ==> !
! PF1 Help PF3 Exit PF5 Rename !
 1. The contract of the contract of the contract of the contract of the contract of the contract of the contract of
+------------------------------------+
```
- 2. Specify the new name, which must not already exist.
- 3. Press PF5 to confirm

# <span id="page-12-1"></span>**Copy a Runtime Control**

# **to copy a runtime control**

1. Select it from the list by marking column C with a "c".

```
+------------------------------------+
! 11:44:20 Copy 2006-07-21 !
! Runtime Control U11360M1 !
1. The contract of the contract of the contract of the contract of the contract of the contract of the contract of
! Type: Batch !
! Name: CORP**** !
1. The contract of the contract of the contract of the contract of the contract of the contract of the contract of
\qquad \qquad \blacksquare \qquad \qquad \qquad \qquad \qquad \qquad \qquad \qquad \qquad \qquad \qquad \qquad \qquad \qquad \qquad \qquad \qquad \qquad \qquad \qquad \qquad \qquad \qquad \qquad \qquad \qquad \qquad \qquad \qquad \qquad \qquad \qquad \qquad \qquad \qquad! Transaction Mgr.
! _ Fastpath !
! _ Vista !
1. The contract of the contract of the contract of the contract of the contract of the contract of the contract of
! Mark Product(s) to copy or All !
1. The contract of the contract of the contract of the contract of the contract of the contract of the contract of
! Copy to ......: ____________ !
! Copy Overrides: N (Y/N - All) !
! Command ==> !
! PF1 Help PF3 Exit PF5 Copy !
1. The contract of the contract of the contract of the contract of the contract of the contract of the contract of
+------------------------------------+
```
- 2. Mark which products' runtime controls you wish to copy.
- 3. Specify the job name to which these runtime controls will be copied, which must not already exist.
- 4. If you select All, you may also copy any defined overrides by entering Y against Copy Overrides.
- 5. Press PF5 to confirm

# <span id="page-13-0"></span>**Maintain Site Information**

# **• To maintain site information**

1. Select it from the list by marking column C with a "i".

```
11:45:28 ***** A D A B A S SYSTEM COORDINATOR 8.1.2 ***** 2006-07-21
                                   - Client Runtime Controls Site Information - U11370M1
               Run-mode: Local 
               Type: CICS (DTR)
               Name: CICCLUST
               Site Information 
               ---------------- 
               DYPR=FNAT=(60099,205) PROFILE=CICSPROD__________________________
\overline{\phantom{a}} , \overline{\phantom{a}} , \overline{\phantom{a}}\overline{\phantom{a}} , \overline{\phantom{a}} , \overline{\phantom{a}}\mathcal{L}_\text{max} = \frac{1}{2} \sum_{i=1}^{n} \frac{1}{2} \sum_{j=1}^{n} \frac{1}{2} \sum_{j=1}^{n} \frac{1}{2} \sum_{j=1}^{n} \frac{1}{2} \sum_{j=1}^{n} \frac{1}{2} \sum_{j=1}^{n} \frac{1}{2} \sum_{j=1}^{n} \frac{1}{2} \sum_{j=1}^{n} \frac{1}{2} \sum_{j=1}^{n} \frac{1}{2} \sum_{j=1}^{n} \frac{1}{2} \sum_{j=1}^{n} \frac{1}{2} \sum_{j=1}^{n} \frac{1 You may define up to 256 bytes of alphanumeric data (site information), which 
is stored with this runtime control definition and may be retrieved at runtime
using the documented API. 
  Command ==> 
Enter-PF1---PF2---PF3---PF4---PF5---PF6---PF7---PF8---PF9---PF10--PF11--PF12--- 
             Help Exit Upd Purge Menu
```
2. Modify the site information as required and press PF5 to save your changes, or press PF9 to purge the site information.

# <span id="page-14-0"></span>**Maintain Client Runtime Control Overrides**

### *to list runtime control overrides*

1. Select it from the Runtime Control maintenance list by marking column C with an 'o'.

```
11:47:11 ***** A D A B A S SYSTEM COORDINATOR 8.1.2 ***** 2006-07-21
 - Client Runtime Controls Override Summary - U11380M1
Run-mode: Local
   Type: CICS (DTR) Name: CICCLUST 
 Overrides 
C Type Name AFP AVI ATM COR Comments
_ Transaction QA42 Y Y
Mark with Display, Modify, Purge, Rename, Copy, Information
End of List
 Command ==> 
Enter-PF1---PF2---PF3---PF4---PF5---PF6---PF6---PF7---PF8---PF9---PF9---PF10--PF11--PF12---P Help Exit Refr Add Menu
```
2. This screen lists the runtime control overrides that have been defined for each product.

#### **Maintenance Maintain Runtime Controls**

3. To add a new override, press PF10, mark the type of override you want to add and provide a name:

```
11:50:36 ***** A D A B A S SYSTEM COORDINATOR 8.1.2 ***** 2006-07-21
 - Add Client Runtime Control Override - U11381M1
Run-mode: Local
Type: CICS (DTR) Name: CICCLUST 
Select the override type ....: _ Login id
(mark one) x Transaction
and specify the override name: natp____
 Command ==>
Enter-PF1---PF2---PF3---PF4---PF5---PF6---PF7---PF8---PF9---PF10--PF11--PF12---
     Help Exit Add Menu
```
4. Press PF5 to add an empty override, which you can then modify as required:

```
11:54:07 ***** A D A B A S SYSTEM COORDINATOR 8.1.2 ***** 2006-07-21
 - Client Runtime Controls Override Summary - U11380M1
Run-mode: Local
Type: CICS (DTR) Name: CICCLUST
 Overrides 
C Type Name AFP AVI ATM COR Comments 
_ Transaction NATP *Added (empty)
         QA42 Y YMark with Display, Modify, Purge, Rename, Copy, Information
 Command ==>
Enter-PF1---PF2---PF3---PF4---PF5---PF6---PF7---PF8---PF9---PF10--PF11--PF12--- 
    Help Exit Refr Add Menu
```
5. Enter one of the following options in the C column to select an entry:

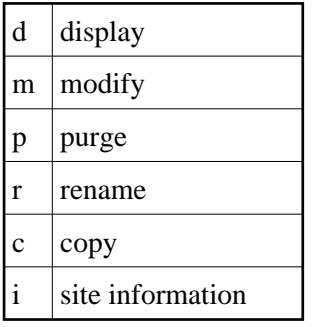

6. These options are the same as the ones available for maintaining client runtime controls except that they maintain the override controls rather than the base level controls. If a different product was selected with PF11 on the Client Runtime Controls list, the overrides for that product are shown.

## <span id="page-16-0"></span>**Dynamic Client Runtime Configuration for Experts**

You can dynamically change some runtime controls for your current session. To do this, enter CORENV *xxx* at the command line, where *xxx* is the code of the product whose runtime controls you want to change (COR, AFP, ATM or AVI), as in the following example.

#### **Note:**

Some dynamic changes may take some time to take effect depending upon the product/setting in question.

```
 10:23:38 ***** A D A B A S SYSTEM COORDINATOR 8.1.2 (I005) ***** 2009-07-28
                         - Main Menu - C1MAINM1
 Run-mode: Local (node 0) 
                 Code Service 
                 ---- ------------------------ 
                 0 System Settings 
                 1 Maintenance 
                 2 Session Monitoring 
                 3 Special Services 
                 4 About System Coordinator 
                      . Exit 
                 ---- ------------------------ 
          Code..: _ 
 You can easily switch around the tools for Fastpath, Vista etc by use of the 
 PF Keys shown, or use the codes COR, AFP, AVI, AAF, ATM as commands - anytime.
 Command ==> corenv cor 
Enter-PF1---PF2---PF3---PF4---PF5---PF6---PF7---PF8---PF9---PF10--PF11--PF12---
      Help Exit AFP AVI AAF ATM Vers
```
Which shows you the current runtime controls in effect for your session.

```
 10:24:24 ***** CURRENT SESSION CONTROLS ***** 2009-07-28
               - System Coordinator Session Controls - CORENVM1
 General Settings 
     Estimated Client Sessions: 1000 
     Memory pool extents (k)..: 256 
     Use additional exits.....: N 
    Maximum idle time (sec)..: 3600 Non-terminal idle time.:
    Generate RSP009/79 (Y/N).: Y (until 0 seconds elapse)
    Cleanup at start........: N (Y/N) Cleanup at end........: N
 Command ==> 
Enter-PF1---PF2---PF3---PF4---PF5---PF6---PF7---PF8---PF9---PF10--PF11--PF12---
      Help Exit Upd Reset More
```
# <span id="page-17-0"></span>**Maintain Daemon Groups**

This section describes how to add/maintain daemon groups.

Adabas System Coordinator daemon groups are used to manage clustered (multiregion or IBM Sysplex) applications.

The daemon group defines the types of applications to be managed and the Node IDs of the daemons (group members) that will manage those applications. One daemon must be active on each operating system image that hosts the application. Any application job can then be defined to this group using the Client Runtime Controls function of SYSCOR, SYSAVI, SYSAFP, or SYSATM Online Services.

- **•** [Main Menu](#page-17-1)
- [Adding a Daemon Group Definition](#page-18-0)
- [Maintaining a Daemon Group Definition](#page-20-0)
- [Maintain a Daemon Group Member Definition](#page-21-0)
- [Defining SYSCO Files](#page-22-0)

# <span id="page-17-1"></span>**Main Menu**

**To invoke the daemon group maintenance menu** 

1. Select service 2 from the Maintenance menu or enter the command 1.2 on a command line.

```
12:07:39 ***** A D A B A S SYSTEM COORDINATOR 8.1.2 ***** 2006-07-21
                    System Coordinator Groups C11200M1
Run-mode: Local
                             Cluster Facility
C Group Name Type SVC ID Name Members
  PRODGRP Sysplex 234 PRODCLS 0
_ TESTADD Single 211
Mark with D(isplay), M(odify), P(urge), R(ename), E(xpand), F(iles) Command ==>
Enter-PF1---PF2---PF3---PF4---PF5---PF6---PF7---PF8---PF9---PF10--PF11--PF12---
    Help Exit Refr Exit Refr Add Menu
```
2. Enter one of the following options in the C column:

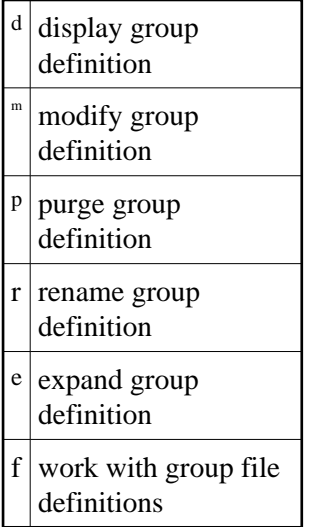

3. Use PF10 to add a new group definition

# <span id="page-18-0"></span>**Adding a Daemon Group Definition**

## *to add a new daemon group definition*

1. Press PF10 on the System Coordinator Group menu. The following screen will appear:

```
+-------------------------------------------------------------------+
! 12:21:09 Add 2006-07-21 !
! System Coordinator Group Member C11210M1 !
! !
external comparations of the SVC ID: the SVC ID: the SVC ID: the SVC ID: the SVC ID: the SVC ID: the SVC ID: the SVC ID: the SVC ID: the SVC ID: the SVC ID: the SVC ID: the SVC ID: the SVC ID: the SVC ID: the SVC ID: the S
! !
! System Type: _ Standard single-system image... !
! (Mark one) There is only one group member. \qquad \qquad !
! \qquad \qquad Standard multi-system images - XCF... \qquad \qquad !
! This enables multiple XCF group members. \qquad!
! _ Standard multi-system images - Net-Work... !
! This enables multiple Net-Work group members. !
! _ IBM Parallel Sysplex... !
! This enables XCF group and use of the CF to !
! allow dynamic transaction routing in the plex !
! Cluster Facility Name: ________________ !
! Automatic Pool Recovery: Y !
! !
! !
! !
! Command ==> !
! PF1 Help PF3 Exit PF5 Add !
! !
    +-------------------------------------------------------------------+
```
2. In the field Group Name, enter the name for the group.

The group name is used to control communication between Adabas System Coordinator daemon peers in an operating system cluster. For example, the daemons communicate using an XCF group with this name in an IBM parallel sysplex. This name must be specified in the job definition for Adabas options such as Adabas Fastpath or Adabas Vista.

3. In the field SVC ID, define the router (SVC) number that is used for communicating with the group (not applicable to BS2000 or z/VM systems).

This must be the same in all parts of a cluster.

- 4. In the fields System Type, specify whether the group is to coordinate:
	- A single system image.
	- Multiple system images without dynamic transaction routing. This is used to support coordinator daemons running Adabas Fastpath buffers across multiple system images. It does not support dynamic transaction routing across a Parallel Sysplex.
	- Multiple system images without dynamic transaction routing and using Entire Net-Work for communication between images. This is used to support coordinator daemons running Adabas Fastpath buffers across multiple system images. It does not support dynamic transaction routing across a Parallel Sysplex. You are recommended only to use Entire Net-Work if XCF is not available.
	- $\bullet$  Multiple system images with dynamic transaction routing, using an IBM Parallel Sysplex.

If you select system type "sysplex", you must provide the name of the cluster facility used to record the global client list. In an IBM Parallel Sysplex, this is the name of the cache structure in the coupling facility as defined in the installation process.

- 5. In the field Automatic Pool Recovery, select whether or not automatic pool recovery is to be activated. This feature is recommended in that it ensures that, should a Adabas System Coordinator daemon fail for any reason, existing client session will continue to operate. When the daemon is restarted, it will recover the user pools from the failing daemon.
- 6. If you are running under BS2000, specify the global common memory pool using the additional parameters that appear in the Add System Coordinator Group Member window.

Specify a name, virtual start address, and size for the pool.

The pool you specify is used for allocation of all shared user memory for clustered applications defined to this System Coordinator group.

# <span id="page-20-0"></span>**Maintaining a Daemon Group Definition**

After adding the group, you can change any of its attributes, by entering 'm' against it:

```
+-------------------------------------------------------------------+
! 16:42:59 Modify 2006-07-21 !
! System Coordinator Group Member C11230M1 !
! !
! Group Name: PRODGRP SVC ID: 234__ !
! !
! System Type: _ Standard single-system image... !
! (Mark one) There is only one group member. !
! _ Standard multi-system images - XCF... |
! This enables multiple XCF group members. !
! _ Standard multi-system images - Net-Work... !
! This enables multiple Net-Work group members. !
! X IBM Parallel Sysplex... !
! This enables XCF group and use of the CF to !
! allow dynamic transaction routing in the plex !
! Cluster Facility Name: PRODCLS_________ !
! Automatic Pool Recovery: Y !
! !
! !
! !
! Command ==> !
! PF1 Help PF3 Exit PF5 Upd !
! !
 +-------------------------------------------------------------------+
```
Make any changes required and press PF5 to save them.

You can also purge or rename the group. You must use purge and rename with care as you may invalidate other definitions (client runtime controls and Adabas Fastpath buffer definitions) that refer to the group being purged or renamed.

To purge, enter 'p' against the group to be purged:

```
+-------------------------------------------------+
! 16:46:15 Purge 2006-07-21 !
! System Coordinator Group Member C11240M1 !
If the contract the contract of the contract of the contract of the contract of the contract of the contract of
! Group Name: TESTADD !
If the contract the contract of the contract of the contract of the contract of the contract of the contract of
! SVC ID: 211 !
If the contract the contract of the contract of the contract of the contract of the contract of the contract of
! PF5 to Confirm Purge !
If the contract the contract of the contract of the contract of the contract of the contract of the contract of
If the contract the contract of the contract of the contract of the contract of the contract of the contract of
! Command ==> !
! PF1 Help PF3 Exit PF5 Purge !
If the contract the contract of the contract of the contract of the contract of the contract of the contract of
+-------------------------------------------------+
```
and press PF5 to confirm.

To rename, enter 'r' against the group to be renamed:

```
+-------------------------------------------------+
! 16:47:55 Rename 2006-07-21 !
! System Coordinator Group Member C11250M1 !
If the contract the contract of the contract of the contract of the contract of the contract of the contract of
! Group Name: TESTADD !
If the contract the contract of the contract of the contract of the contract of the contract of the contract of
! New Name: ________ !
If the contract the contract of the contract of the contract of the contract of the contract of the contract of
! PF5 to Confirm Rename !
If the contract the contract of the contract of the contract of the contract of the contract of the contract of
If the contract the contract of the contract of the contract of the contract of the contract of the contract of
! Command ==> !
! PF1 Help PF3 Exit PF5 Upd !
If the contract the contract of the contract of the contract of the contract of the contract of the contract of
+------------------------------------------------
```
# <span id="page-21-0"></span>**Maintain a Daemon Group Member Definition**

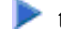

**to maintain a daemon group member definition** 

1. On the System Coordinator Group menu, enter 'e' in the C column adjacent to an entry in the Group Name column. The following screen will appear:

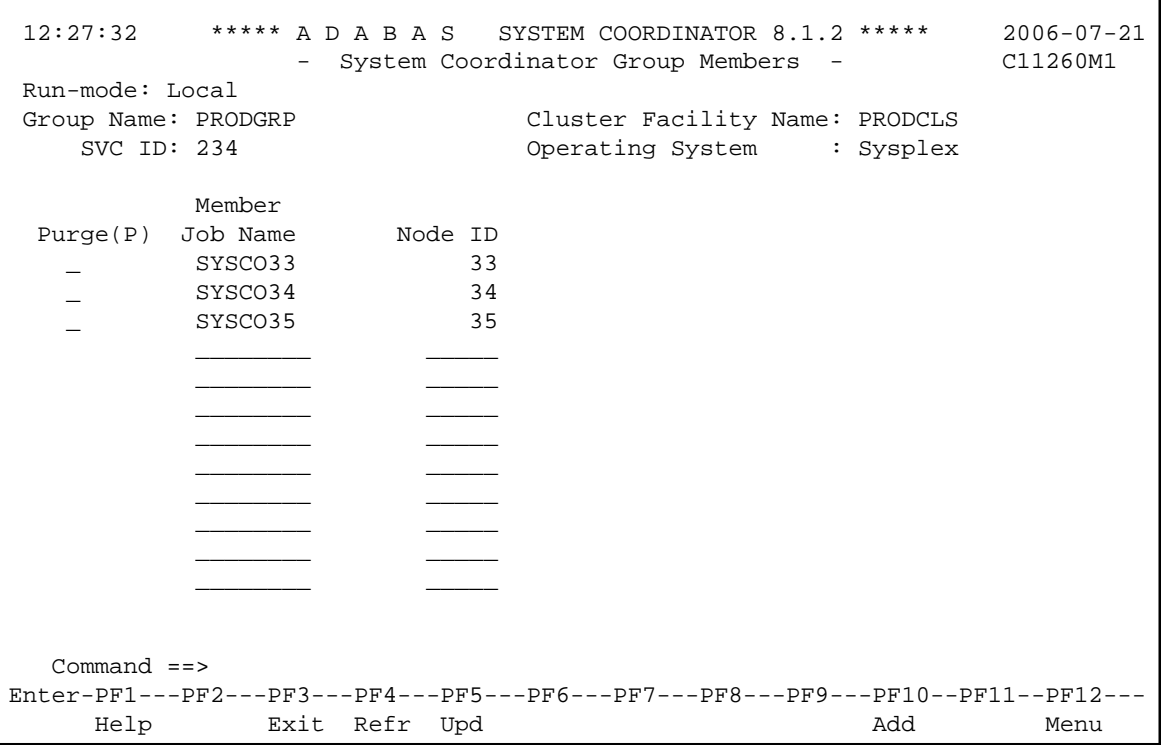

From this screen, you can

- purge a member by entering 'p' in the Purge column adjacent to the Member Job Name entry;
- update the member entry by pressing PF5; or
- add a new member entry by pressing either PF5 or PF10.
- 2. If you are adding a new group, you must add at least one member.

For each member, specify the following:

- Member Job Name: The name of the job or started task that will run the Adabas System Coordinator daemon (SYSCO).
- Node ID: The Adabas Node ID (target) used to identify the daemon to the network.

**Note:**

You may not define Node ID 255, because 255 is reserved for use by Natural.

# <span id="page-22-0"></span>**Defining SYSCO Files**

A System Coordinator group provides a central file-store facility that can be used by Adabas options such as the Adabas Transaction Manager. If an Adabas option requires a SYSCO file to be defined, its documentation will give details of the requirement.

A SYSCO file is a logical collection of records which are stored in an Adabas file. The file can be defined on any Adabas database. A database that contains a system file for job parameters will probably be a suitable location for your SYSCO file, since high availability is likely to be a requirement. A single database file can contain just one SYSCO file.

```
to add a new SYSCO file definition for a daemon group
```
- 1. To create a database file for use as a SYSCO file, run a standard ADALOD job, using input from the distribution tape. Sample job CORI050F can be edited according to site requirements, and used for this purpose.
- 2. On the System Coordinator Group menu, once you have defined your System Coordinator group, enter 'f' in the C column adjacent to the appropriate entry in the Group Name column. The following screen will appear:

```
 12:33:48 ***** A D A B A S SYSTEM COORDINATOR 8.1.2 ***** 2006-07-21
                - System Coordinator File Definitions - C11270M1 
 Run-mode: Local 
 Group Name: CORGROUP
 C File Name DB ID Fnr Description
Mark with D(isplay),M(odify),P(urge)No records found for selection
 Command ==>
Enter-PF1---PF2---PF3---PF4---PF5---PF6---PF7---PF8---PF9---PF10--PF11--PF12---
     Help Exit Refr Add Menu
```
3. Press PF10 to add a SYSCO file definition for this group. The following window will appear:

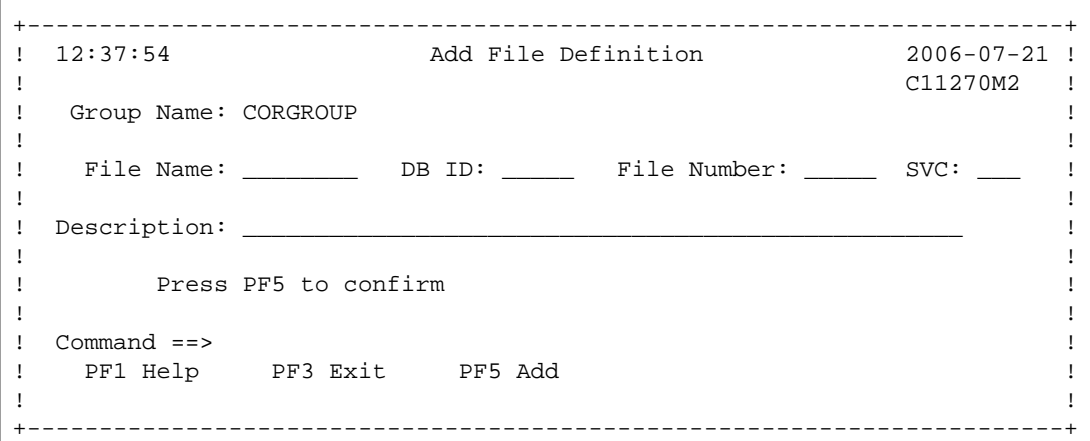

4. Enter values for the following parameters for the SYSCO file:

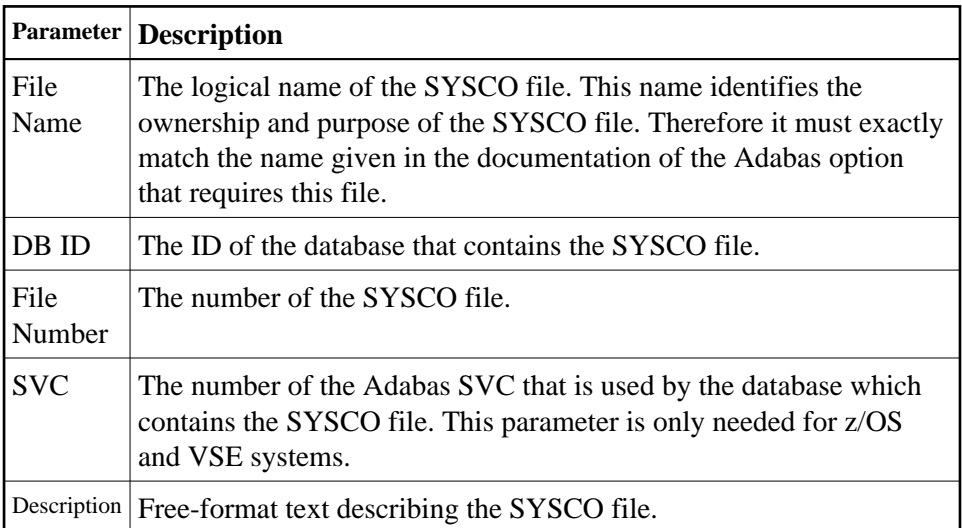

- 5. When you have entered the parameter settings, press PF5 to save them.
- 6. The SYSCO file is now ready for use. You might need to restart any software component that will rely on the newly defined file.

# *to maintain a SYSCO file definition*

1. On the System Coordinator Group menu, enter 'f' in the C column adjacent to an entry in the Group Name column. The following screen will appear:

```
12:39:17 ***** A D A B A S SYSTEM COORDINATOR 8.1.2 ***** 2006-07-21
                 - System Coordinator File Definitions - C11270M1 
Run-mode: Local 
Group Name: CORGROUP
C File Name DB ID Fnr
   File Name DB ID Fnr Description<br>ATMMTR 135 175 ATM MIGRATED TRANSACTION RECOR <== End of List
Mark with D(isplay), M(odify), P(urge) Command ==>
Enter-PF1---PF2---PF3---PF4---PF5---PF6---PF7---PF8---PF9---PF10--PF11--PF12---
     Help Exit Refr Add Menu
```
From this screen, you can

- $\bullet$  display a file definition by entering 'd' in the C column adjacent to the File Name entry;
- modify a file definition by entering 'm' in the C column adjacent to the File Name entry;

- purge a file definition by entering 'p' in the C column adjacent to the File Name entry;
- add a new file definition by pressing PF10.
- 2. If you choose to display or modify a file definition, you will see a window of the same format as when you first defined the file. If you are modifying the definition, you must press PF5 after making your changes, to save them.